## **Abwicklung eines Konus erstellen**

- 1. Konus normal über Extrusion oder Drehung erstellen
- 2. Über Wandstärke obere und untere runde Fläche entfernen. Wandstärke 0,5 mm einstellen
- 3. In Blech konvertieren
- 4. Skizze auf yz-Ebene erstellen. Grafiken aufschneiden. Rechteck, das eine komplette Wand einschließt zeichnen.

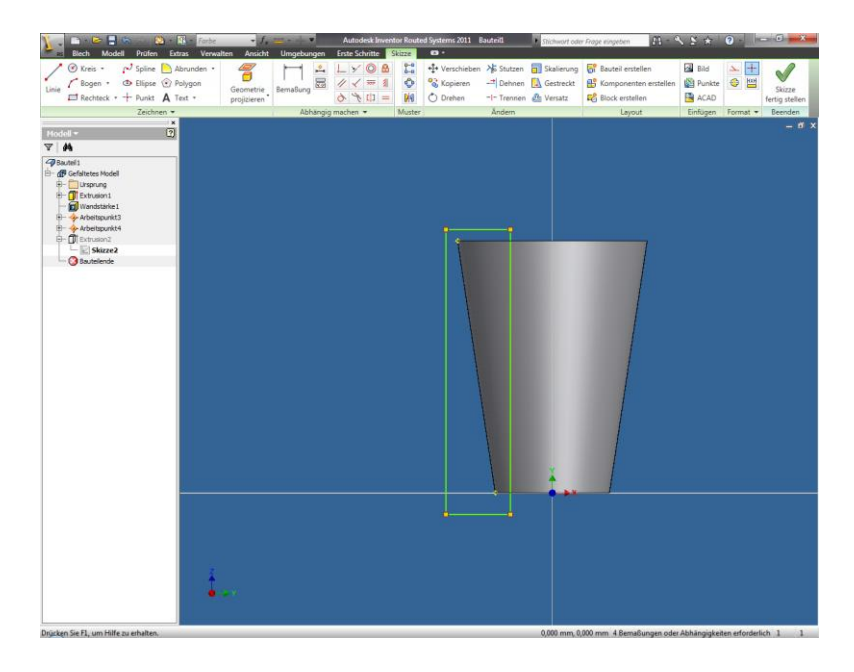

- 5. Extrusion dieses Rechtecks um 0,05 mm Differenz
- 6. Abwicklung erstellen.